# **BAlB IV HAlSIL DAlN PEMBAlHAlSAlN**

### **4.1 Halsil Penelitialn**

Setelah melakukan berbagai tahapan rancangan dalam pembuatan media pembelajaran ini, maka dihasilkan media pembelajaran untuk pengenalan alat-alat laboratorium kimia dengan Augmented Reality berbasis android. Tampilan media pembelajaran ini terdiri atas menu dan submenu yang dapat dipilih masing-masing dengan memilih menu yang tersedia. Dalam penelitian ini, program media pembelajaran dibangun menggunakan unity 3D.

## **4.1.1 Hallalmaln** *Spla***l***sh Screen*

Halaman splash screen adalah tampilan yang akan muncul ketika aplikasi di buka. Interface aplikasi splash screen dapat dilihat pada gambar di bawah ini :

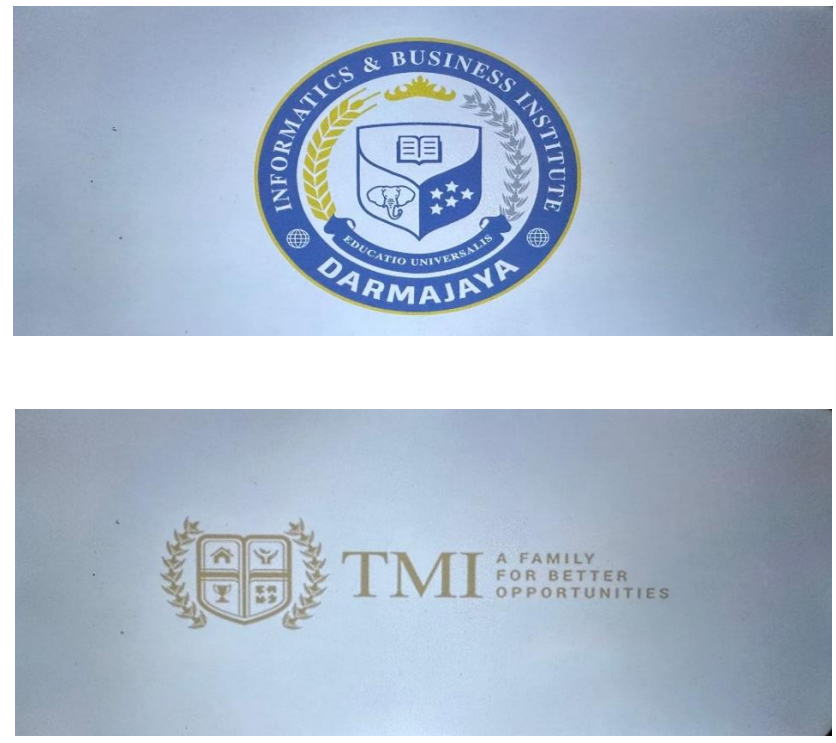

Gambar 4.1 Tampilan *Splash Screen* 

### **4.1.2 Hallalmaln Menu Utalma<sup>l</sup>**

Halaman ini berisi menu utama, terdapat 4 tombol yang dapat diakses yaitu:

- 1. Tombol Mulai, berfungsi untuk menampilkan alat-alat Laboratorium dan informasi dari alat laboratotium yang ditampilkan,tabel periodik dan juga simulasi pratikum.
- 2. Tombol Petunjuk, menampilkan halaman petunjuk dari penggunaan aplikasi
- 3. Tombol Profil, menampilkan halaman biodata tentang mahasiswa yang membuatnya.
- 4. Tombol Keluar, tombol untuk keluar dari aplikasi ini.

Berikut ini merupakan tampilan menu yang dapat dilihat pada gambar 4.2.

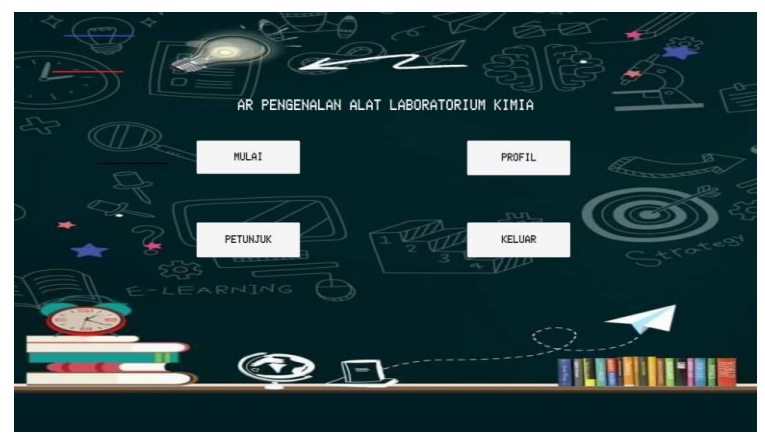

Gambar 4.2 Halaman Menu Utama

### **4.1.3 Hallalmaln Mulali**

Halaman ini berisi 10 tombol yang dapat digunakan seperti Gelas Beaker,Gelas Ukur,Pengaduk Kaca,Pipet Ukur,Mortal Pastle,Labu Erlenmeyer,Cawan Porselin,Corong Gelas,Tabel Periodik,Pratikum. Berikut ini merupakan tampilan halaman mulai yang dapat dilihat pada gambar 4.3.

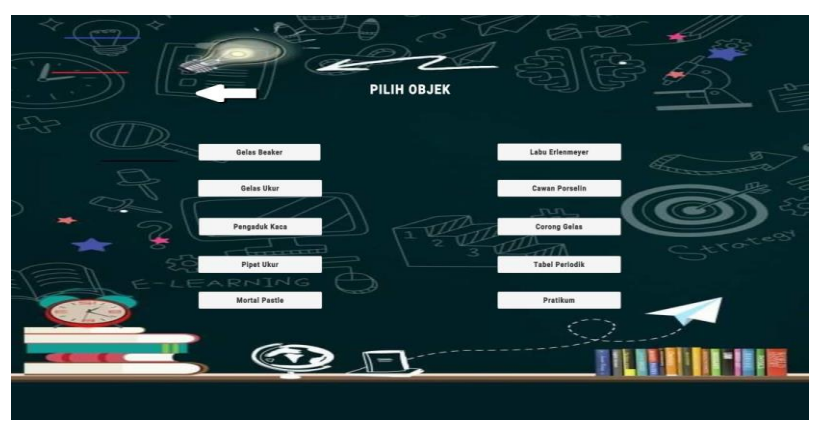

Gambar 4.3 Halaman Menu Mulai

1. Objek Gelas Beaker

Tampilan halaman objek gelas beaker yang ada pada aplikasi pengenalan alat laboratorium kimia, dapat dilihat pada gambar 4.4 dibawah ini.

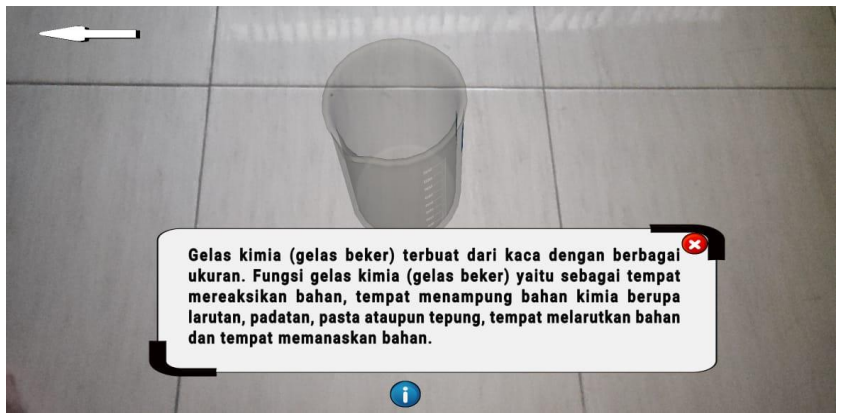

Gambar 4.4 Tampilan Objek Gelas Beaker

Pada halaman tampilan objek gelas beaker tampil objek seperti gambar 4.4 ketika pengguna mengklik tombol gelas beaker pada pilihan objek sebelumnya. Selain itu terdapat juga beberapa button diantaranya:

a. Tombol Info

Tombol Info berfungsi untuk menampilkan penjelasan objek.

b. Tombol Panah Kiri (Kembali)

Tombol Kembali berfungsi untuk mengarahkan pengguna kembali pada halaman menu pilihan objek yang terdapat pada gambar 4.3.

2. Gelas Ukur

Tampilan halaman objek gelas ukur yang ada pada aplikasi pengenalan alat laboratorium kimia dapat dilihat pada gambar 4.5 dibawah ini.

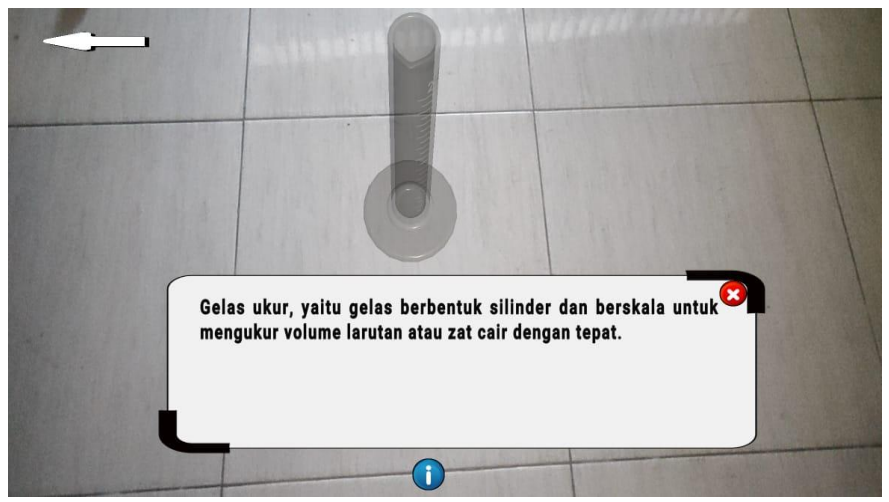

Gambar 4.5 Tampilan Objek Gelas Ukur

Pada halaman tampilan objek gelas ukur tampil objek seperti gambar 4.5 ketika pengguna mengklik tombol gelas ukur pada pilihan objek. Terdapat juga beberapa button diantaranya :

a. Tombol Info

Tombol Info berfungsi untuk menampilkan penjelasan objek.

b. Tombol Panah Kiri (Kembali)

Tombol Kembali berfungsi untuk mengarahkan pengguna kembali pada halaman menu pilihan objek yang terdapat pada gambar 4.3.

3. Pengaduk Kaca

Tampilan halaman objek pengaduk kaca yang ada pada aplikasi pengenalan alat laboratorium kimia dapat dilihat pada gambar 4.6 dibawah ini.

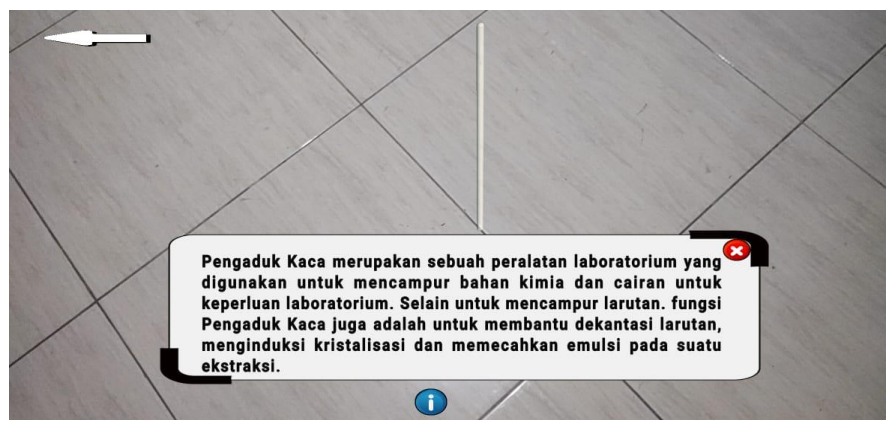

Gambar 4.6 Tampilan Objek Pengaduk Kaca

Pada halaman tampilan objek pengaduk kaca tampil objek seperti gambar 4.3 ketika pengguna mengklik tombol pengaduk kaca pada pilihan objek. Terdapat juga beberapa button diantaranya :

a. Tombol Info

Tombol Info berfungsi untuk menampilkan penjelasan objek.

b. Tombol Panah Kiri (Kembali)

Tombol Kembali berfungsi untuk mengarahkan pengguna kembali pada halaman menu pilihan objek yang terdapat pada gambar 4.3.

4. Pipet Ukur

Tampilan halaman objek pengaduk kaca yang ada pada aplikasi pengenalan alat laboratorium kimia dapat dilihat pada gambar 4.7 dibawah ini.

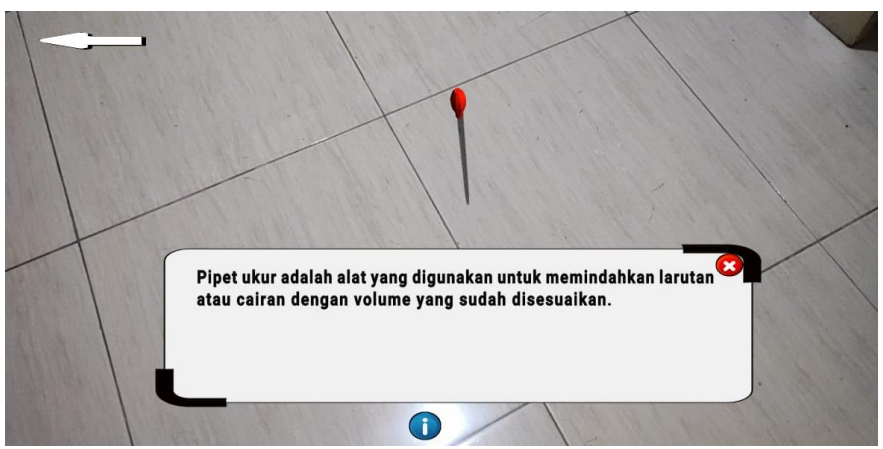

Gambar 4.7 Tampilan Objek Pipet Ukur

Pada halaman tampilan objek pipet ukur tampil objek seperti gambar 4.7 ketika pengguna mengklik tombol pipet ukur pada pilihan objek. Terdapat juga beberapa button diantaranya :

- a. Tombol Info Tombol Info berfungsi untuk menampilkan penjelasan objek.
- b. Tombol Panah Kiri (Kembali) Tombol Kembali berfungsi untuk mengarahkan pengguna kembali pada halaman menu pilihan objek yang terdapat pada gambar 4.3.
- 5. Mortar Pastle

Tampilan halaman objek pengaduk kaca yang ada pada aplikasi pengenalan alat laboratorium kimia dapat dilihat pada gambar 4.8 dibawah ini.

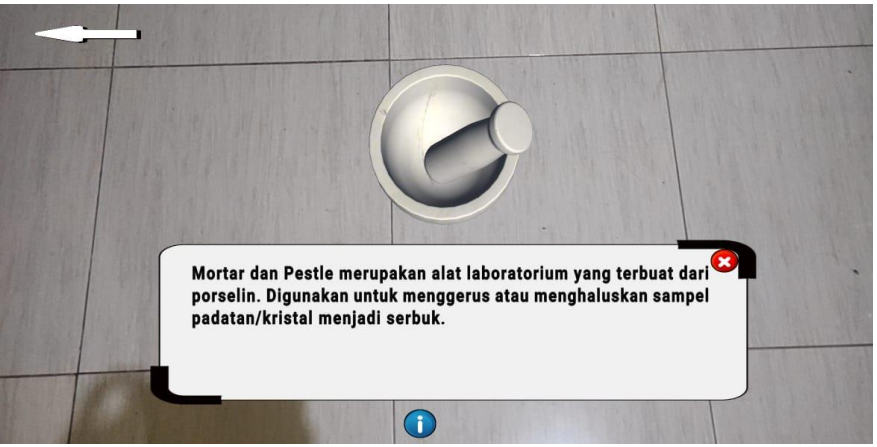

Gambar 4.8 Tampilan Objek Mortar Pastle

Pada halaman tampilan objek mortar pastle tampil objek seperti gambar 4.8 ketika pengguna mengklik tombol mortar pastle pada pilihan objek. Terdapat juga beberapa button diantaranya :

a. Tombol Info

Tombol Info berfungsi untuk menampilkan penjelasan objek.

b. Tombol Panah Kiri (Kembali)

Tombol Kembali berfungsi untuk mengarahkan pengguna kembali pada halaman menu pilihan objek yang terdapat pada gambar 4.3.

6. Lalbu Erlenmeyer

Tampilan halaman objek labu erlenmeyer yang ada pada aplikasi pengenalan alat laboratorium kimia dapat dilihat pada gambar 4.9 dibawah ini.

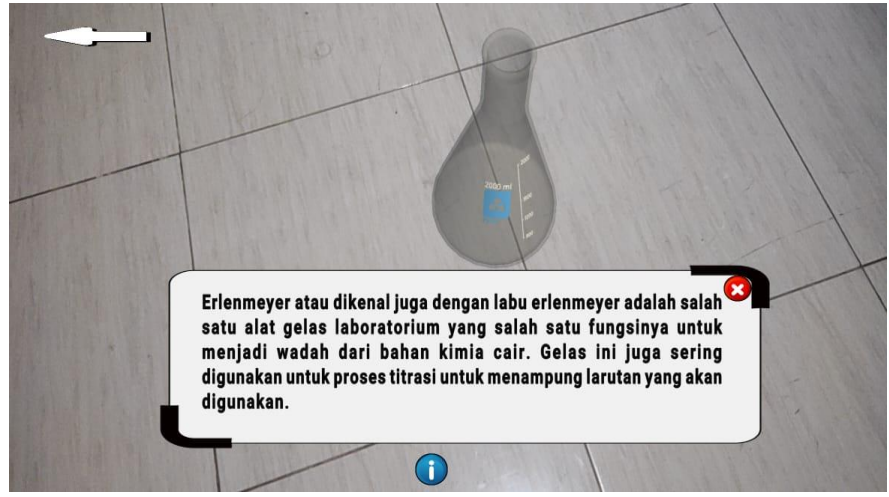

Gambar 4.9 Tampilan Objek Labu Erlenmeyer

Pada halaman tampilan objek labu erlenmeyer tampil objek seperti gambar 4.9 ketika pengguna mengklik tombol labu erlenmeyer pada pilihan objek. Terdapat juga beberapa button diantaranya :

a. Tombol Info

Tombol Info berfungsi untuk menampilkan penjelasan objek.

b. Tombol Panah Kiri (Kembali)

Tombol Kembali berfungsi untuk mengarahkan pengguna kembali pada halaman menu pilihan objek yang terdapat pada gambar 4.3.

7. Cawan Porselin

Tampilan halaman objek cawan porselin yang ada pada aplikasi pengenalan alat laboratorium kimia dapat dilihat pada gambar 4.10 dibawah ini.

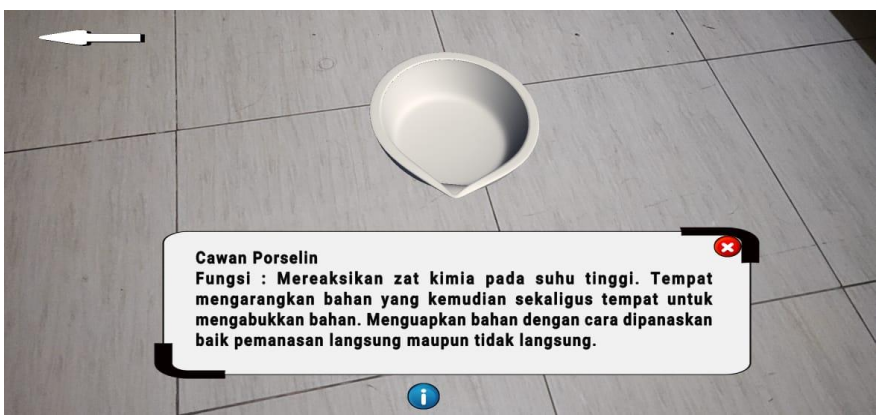

Gambar 4.10 Tampilan Objek Cawan Porselin

Pada halaman tampilan objek cawan porselin tampil objek seperti gambar 4.10 ketika pengguna mengklik tombol cawan porselin pada pilihan objek. Terdapat juga beberapa button diantaranya :

a. Tombol Info

Tombol Info berfungsi untuk menampilkan penjelasan objek.

b. Tombol Panah Kiri (Kembali)

Tombol Kembali berfungsi untuk mengarahkan pengguna kembali pada halaman menu pilihan objek yang terdapat pada gambar 4.3.

8. Corong Gelas

Tampilan halaman objek corong gelas yang ada pada aplikasi pengenalan alat laboratorium kimia dapat dilihat pada gambar 4.11 dibawah ini.

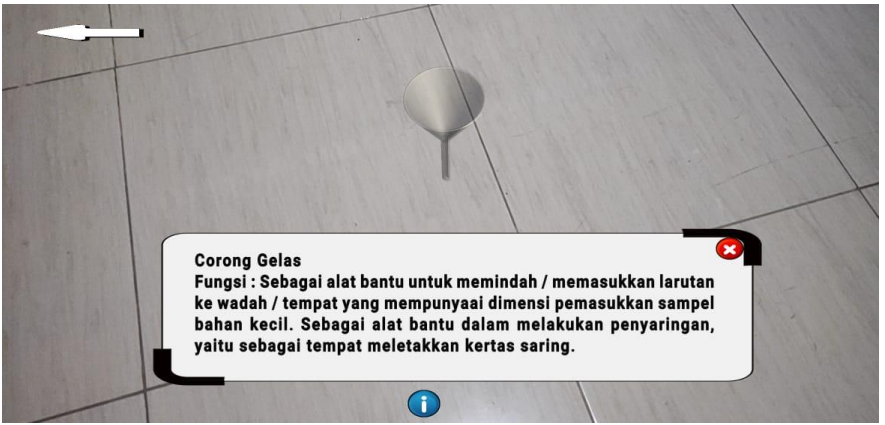

Gambar 4.11 Tampilan Objek Corong Gelas

### 9. Tabel Periodik

Tampilan halaman tabel periodik yang ada pada aplikasi pengenalan alat laboratorium kimia dapat dilihat pada Gambar 4.12 dibawah ini.

| seesal 3 | <b>Tyto Country</b><br><b>B</b> Put S<br><b>ALL</b>                        | <b>BERTHELL 4</b>                                                       |                                                           | <b>ASKATOL FEEDS.</b><br>or could blabe signed matures.<br>Los announces arguida - | 55.845<br><b>769.6</b>                                             | 26<br>1.01                                                            |                                                                                                | <b>Jahrensen Hussenford</b><br>abolished palativity        |                                                                        | The Periodic Table of the Elements<br><b>KROSS CORRAR</b><br><b>William Brook or will light</b> | <b>Free Koulko Admi</b><br><b>FIGURERS</b>                                                                     |                                                                                | <b>START</b>                                                         | 14<br><b>SEASOT</b><br><b>Company</b>                                      | 15<br>6 14,000  7                                                                | 15,9994                                                        | 17<br>и в мании о мати-                                           | He<br><b>Turk Ave</b><br>10                                 |
|----------|----------------------------------------------------------------------------|-------------------------------------------------------------------------|-----------------------------------------------------------|------------------------------------------------------------------------------------|--------------------------------------------------------------------|-----------------------------------------------------------------------|------------------------------------------------------------------------------------------------|------------------------------------------------------------|------------------------------------------------------------------------|-------------------------------------------------------------------------------------------------|----------------------------------------------------------------------------------------------------|--------------------------------------------------------------------------------|----------------------------------------------------------------------|----------------------------------------------------------------------------|----------------------------------------------------------------------------------|----------------------------------------------------------------|-------------------------------------------------------------------|-------------------------------------------------------------|
|          | ப<br><b>Address</b>                                                        | Be<br><b>Ballyburgh</b>                                                 |                                                           | <b>CALIFORNIA</b><br><b>Vibertaina</b> members                                     |                                                                    |                                                                       |                                                                                                |                                                            |                                                                        | <b>Officer starbally</b><br><b><i><u>SERVICE RESISTENT PERMITTENTS</u></i></b>                  | <b>Frederickersk</b><br>noble pases.                                                                           |                                                                                | в<br><b>Barbara</b><br>,,,,,                                         | <b>Contract</b>                                                            | <b><i><u>Grand Carrier</u></i></b>                                               | <b>Elevision</b>                                               | <b>CANNON</b>                                                     | Ne<br><b>Concilio</b><br>.                                  |
| D.       | $2.79979$ $2.2$<br>Na<br><b>Construction</b>                               | 28,9990  1.2<br>Mg                                                      |                                                           | <b>FRANKING</b> PHONE<br>electrics configuration ----                              | <b>Iron</b><br>TA/1 3d* 4st                                        |                                                                       |                                                                                                | GASTAGES STAGES<br><b>Column Commission for this Print</b> | <b>Barrithsteinstein</b><br><b>INFERIENER</b>                          |                                                                                                 | <b>MERCHANI AMERICAN</b><br>Tel: Lindshire Bars started at Nation<br><b>Production for a new Art distances</b> |                                                                                | 26,09393 1.75<br>AI<br>---                                           | 28,000 14<br>sı<br><b><i><u>President</u></i></b><br><b>FIRST FIRE OUT</b> | <b>20.07040 1G</b><br>-<br><b><i><u>Execution</u></i></b><br><b>PERMIT BROWN</b> | <b>12.0</b> %<br>$-161$<br>$\mathbf C$<br>÷<br>en er<br>--     | 85,453<br>$-17$<br>C<br><b>Greene</b>                             | <b>With Street</b><br>3.83<br>$\sim$<br>Ar                  |
| ×        | $20 - 10$<br><b>Probabbane</b>                                             | <b>AND REPAIR</b><br>201<br><b>CONTRACTOR</b><br>ca<br><b>Carl Fall</b> | <b>MOVEL 21</b><br><b>Sc</b><br><b>Services</b>           | 47.967 22 50.9415<br><b>TRAINER</b>                                                | <b>Manualkan</b>                                                   | 23 March<br>$\mathsf{cr}$<br><b>Tennisium</b>                         | 24 Season 25 Mars<br>$114 - 484$<br>Mn<br><b><i><u><i><u>Grandships</u></i></u></i></b><br>. . | Fe                                                         | Co<br><b>College C</b>                                                 | mass 26   Masses 27   Masses 28                                                                 | ashes 29 00.00 in<br>cu<br>Craymi                                                                              | 30 <sub>2</sub><br>Zn                                                          | 66, 922<br>31<br>646 146<br>Ga<br><b>Continued</b><br><b>CANTAIN</b> | 22.4 La<br>32<br>Ge<br><b><i>Distance in Fig.</i></b><br><b>GREY AN AU</b> | 2420300 33<br>As<br><b><i><u>Arrests</u></i></b><br><b>CONTRACTOR</b>            | 25.9% cm<br>34<br>Se<br><b>PORTUGAL</b>                        | 79,903<br>35<br><b>Contract Contract</b><br>Br<br><b>Concrete</b> | <b>M.7m.</b> 36<br>Kr<br><b>SOUTH</b>                       |
| 55       | <b>DIS. 44-74</b><br>33<br>-------<br><b>Rb</b><br><b>PRAIRING</b>         | <b>BFAZ</b><br>SOR<br>has a<br><b>Sr</b><br><b>NEVERAL</b>              | as sonin 39<br><b>CONTRACTOR</b><br><b>William</b><br>    | 95,204<br>40<br>44.6 1.44<br>Zr.                                                   | 90,90688 41<br><b>N<sub>b</sub></b>                                | 22.99<br>42<br>Mo<br><b><i><u>AAFFRANKEEPS</u></i></b>                | $(22)$<br>43<br>Τс<br><b>Bearing Street</b>                                                    | 101.67<br>d.d<br>Ru<br><b>Britannia</b><br>-----           | <b>102.90% 45</b><br>Rh<br><b>HERBERT</b>                              | 105.42<br>46<br><b>ALC: YES</b><br>Pd<br><b>Particular</b>                                      | <b>LOCK ENGINE</b><br>$118 - 180$                                                                              | 112,441<br>d <sub>R</sub><br><b>CONTRACTOR</b><br>$_{\rm cd}$<br><b>Canada</b> | 114,658<br>40<br><b>COLLEGE AND</b><br>In<br><b>Markup</b>           | 119,710<br>50<br>sn<br>m                                                   | 121.760<br>51<br><b>Sb</b>                                                       | <b>Carl And C</b><br>52<br>------<br>т<br><b>CONTRACT</b><br>. | <b>120,0044 SS</b><br><b>SAFE</b><br><b><i><u>PANTAS</u></i></b>  | E11.793 54<br>Xe<br><b>Antinum</b>                          |
| $^{6}$   | <b>ES2 9052 55</b><br>an man<br>$\mathbf{CS}$<br><b>STATISTICS</b>         | <b>MERZ</b> 56<br><b>COLOR</b> COMPANY<br>Ba                            | 174,9000 71<br><b>West Cash</b><br>Lu<br><b>STERN PR</b>  | <b>STRAM</b><br>72<br><b>DIST CAR</b><br>Нf<br><b>TEMPLANT</b>                     | <b>MALBARK</b><br>73<br><b>STATISTICS</b><br>Ta<br><b>Tarkator</b> | <b>LAST AND</b><br>za<br><b>CONTRACTOR</b><br>w<br><b>TIES ESSAGE</b> | <b>CALLED CALL</b><br>sies por<br><b>Service</b><br>Re<br><b>STARTON</b>                       | 100.00<br>76<br><b>Os</b><br>Oliverado                     | <b>CALL AND</b><br>190-217<br><b>BONDARY</b>                           | 150,000<br>78<br><b>Park College</b><br>P <sub>t</sub><br><b>TABLICAT</b>                       | <b>100 0005 79</b><br>$100 - 250$<br>Au<br>$\sim$                                                              | <b>WARD AND</b><br>2003-008<br><b>BO</b><br><b>Mary Common</b><br>브g           | 204,0000 B1<br>May 140<br><b>TERRAIN</b>                             | $\frac{1}{2}$ 82.<br>Pb<br><b>Cornel</b>                                   | <b>Call And Construction</b><br>200 HOL 83<br>Bi<br><b>SELFERS</b>               | <b>FIRST</b><br><b>COMPANY</b><br><b>Po</b>                    | 84 1219<br>$-85$<br>$\Lambda$<br>.                                | 129<br><b>FUEL</b><br>Rn<br>Analy.                          |
|          | 2271<br>n <sub>2</sub><br><b>Carmen</b><br><b>MARKET</b><br>Fr<br>PERS APR | 7343<br><b>ERV</b><br>Ra                                                | <b>CAPT ANT AV</b><br>(20.2)<br>103<br><b>LONGITUDENT</b> | ALCOHOL: North Ave.<br>$\frac{15641}{1564}$<br>R <sub>1</sub><br><b>Greenway</b>   | <b>TAN ANT</b><br>104 (283) 105<br>Db                              | <b><i>CARD BOTTOM</i></b><br><b>CHOCK</b><br>106<br>$sa$ .            | <b>CORRECTED</b><br><b>EDGIN</b><br>107<br>Bh                                                  | <b>CONTRACTOR</b><br>$arn$ 100<br>Hs                       | <b>CARL AVENUE</b><br><b>CHINE</b><br>109<br>Mt<br><b>MATERIAL EXI</b> | <b>CENT AVE AVE</b><br>ara 110 am 111<br>Ds<br><b>FARSHAMBURY</b>                               | <b>LEASEY BATT BY</b><br>Rg                                                                                    | <b>MAY MAY A</b><br>chets.<br>112<br>$cn$<br><b>UNIVERSITY</b>                 | all the country and<br>GRO 113<br>Uu<br><b>LIVERED</b>               | <b>COOKH</b><br>114<br><b>EL.</b>                                          | <b>LEWIS</b><br>$-115$<br>UUD<br><b>LEASEMANS</b>                                | <b>Call College State</b><br>$(292) - 116$<br>LV<br>Linesworks | 117<br>Uus<br>Area announces.                                     | HEAT! AIR! NOW!<br><b>UHS 118</b><br>Uuo<br><b>LEAPHERS</b> |
|          |                                                                            | contained contractation blocks.                                         |                                                           |                                                                                    | 120 9004 57 140 110 58 140 900 59 141 247 60 1129<br>ce            |                                                                       |                                                                                                |                                                            |                                                                        | 61 Man., 62 Miles                                                                               |                                                                                                    | 63   107.00 GA   108.9000 GG   102.990                                         |                                                                      | <b>Million 67</b><br>GG.                                                   |                                                                                  |                                                                | <b>MCPS</b> , 68 RSSSS 69 123764 70                               |                                                             |

Gambar 4.12 Tampilan Tabel Periodik

Pada halaman tampilan tabel periodik akan tampil seperti gambar 4.12, ketika pengguna mengklik tombol tabel periodik pada pilihan objek sebelumnya. Selain itu terdapat juga beberapa button diantaranya:

a. Tombol Panah Kiri (Kembali)

Tombol Kembali berfungsi untuk mengarahkan pengguna kembali pada halaman menu pilihan objek yang terdapat pada gambar 4.3.

10. Pratikum

Tampilan halaman pratikum yang ada pada aplikasi pengenalan alat laboratorium kimia dapat dilihat pada Gambar 4.13 dibawah ini.

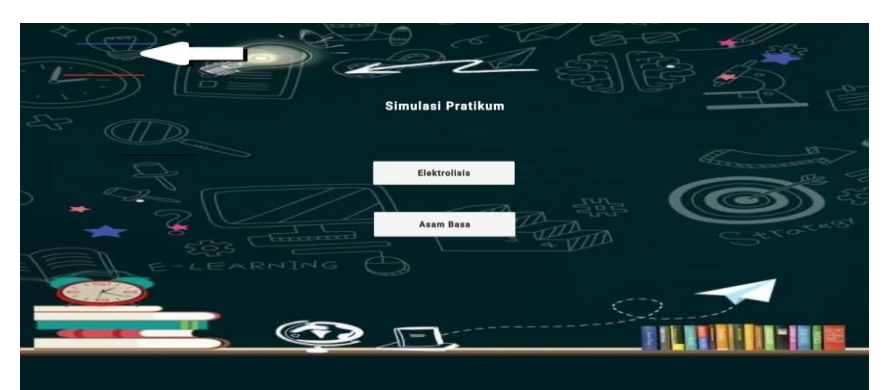

Gambar 4.13 Tampilan Halaman Pratikum

Pada halaman tampilan Pratikum akan tampil halaman materi pembelajaran pengenalan alat laboratorium kimia tentang Larutan Elektrolisis dan Larutan Asam Basa. Pada tombol panah ke kiri berguna untuk kembali ke menu sebelumnya. Untuk melihat contoh pratikum tentang materi Larutan Elektrolit pada penelitian ini pengguna dapat mengklik tombol elektrolit maka akan tampil halaman seperti gambar 4.14 dibawah ini.

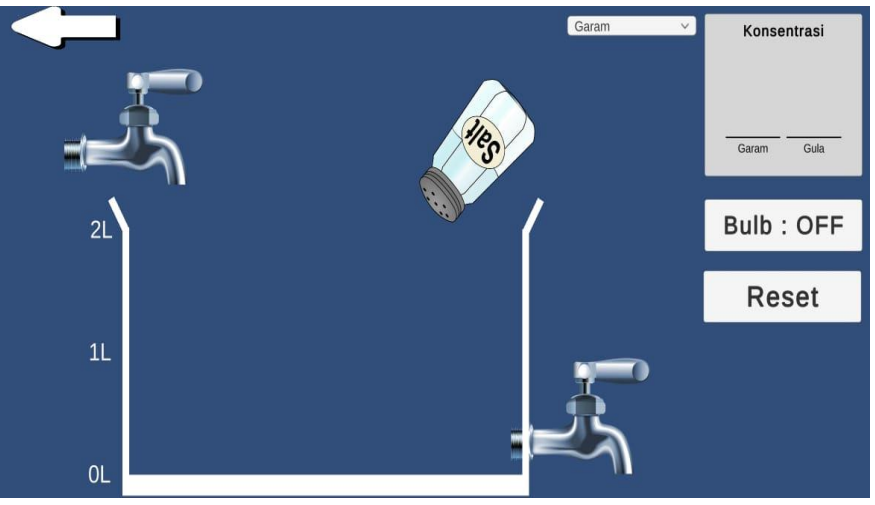

Gambar 4.14 Tampilan Pratikum Larutan Elektrolisis

Halaman pratikum seperti gambar 4.14, ketika pengguna mengklik tombol elektrolit pada pilihan objek sebelumnya. Selain itu terdapat juga beberapa button diantaranya :

a. Tombol Bulb

Tombol Bulb berfungsi untuk menampilkan rangkaian arus listrik yang dihasilkan.

b. Tombol Reset

Tombol Reset berfungsi untuk mengulangi pratikum dari awal.

c. Tombol Panah Kiri (Kembali) Tombol Kembali berfungsi untuk mengarahkan pengguna kembali pada halaman menu pilihan objek yang terdapat pada gambar 4.13.

Untuk melihat contoh pratikum tentang materi Larutan Asam Basa pada penelitian ini pengguna dapat mengklik tombol Asam Basa maka akan tampil halaman seperti gambar 4.15 dibawah ini.

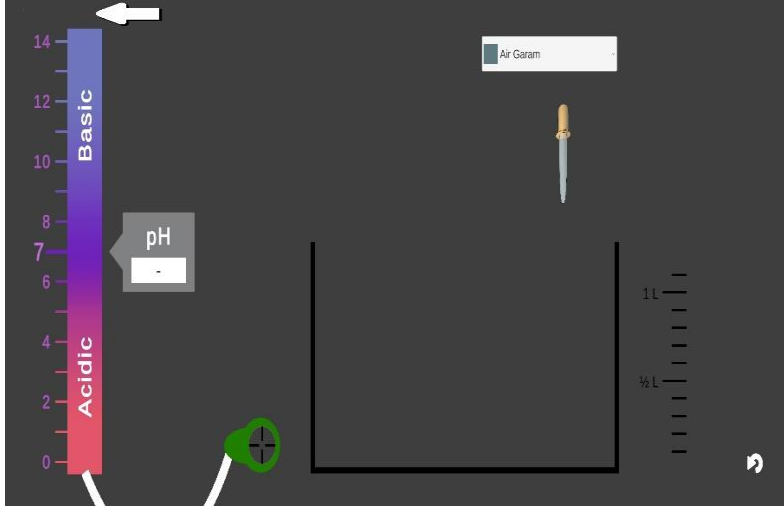

Gambar 4.15 Tampilan Pratikum Asam Basa

Halaman pratikum seperti gambar 4.15, ketika pengguna mengklik tombol larutan asam basa pada pilihan objek sebelumnya. Selain itu terdapat juga beberapa button diantaranya :

a. Tombol Reset

Tombol Reset berfungsi untuk mengulangi pratikum dari awal.

b. Tombol Pipet Ukur

Tombol Pipet Ukur berfungsi untuk mengeluarkan larutan yang akan diukur untuk mengetahuin nilai ph dari larutan tersebut.

c. Tombol Panah Kiri (Kembali)

Tombol Kembali berfungsi untuk mengarahkan pengguna kembali pada halaman menu pilihan objek yang terdapat pada Gambar 4.13.

### **4.1.4 Talmpilaln Hallalmaln Profil**

Tampilan halaman Informasi aplikasi pada aplikasi pengenalan alat laboratorium kimia dapat dilihat pada gambar 4.16 dibawah ini.

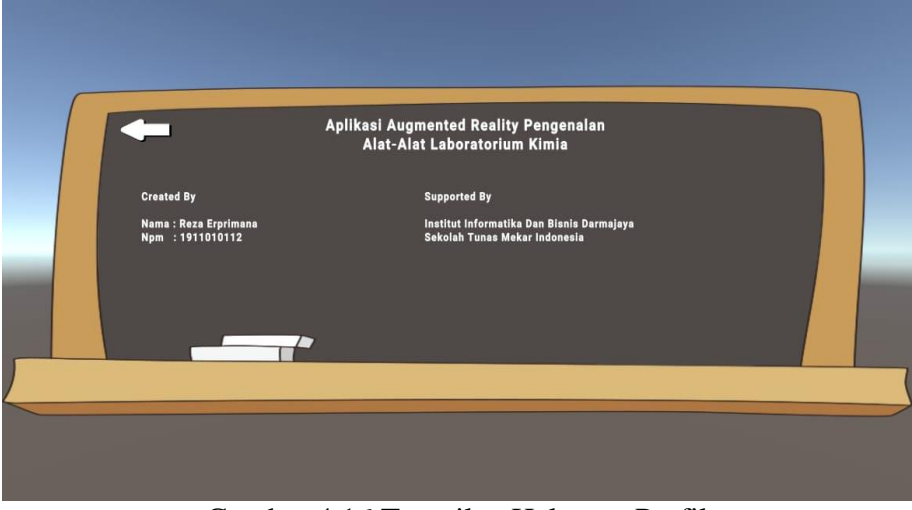

Gambar 4.16 Tampilan Halaman Profil

Pada halaman Infromasi aplikasi akan menampilkan data informasi pembuat aplikasi dan terdapat button untuk kembali ke menu utama.

## **4.1.5 Talmpilaln Hallalmaln Petunjuk**

Tampilan halaman petunjuk pada aplikasi pengenalan alat laboratorium kimia dapat dilihat pada gambar 4.17 di bawah ini :

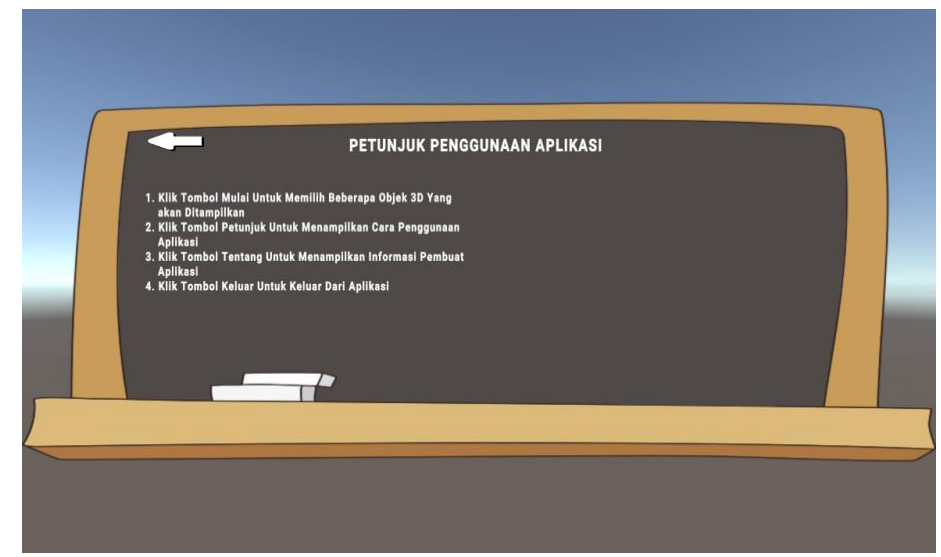

Gambar 4.17 Tampilan Halaman Petunjuk

Pada tampilan halaman petunjuk akan menampilkan cara penggunaan aplikasi secara lengkap, terdapat juga sebuah button kembali untuk perintah kembali ke menu utama.

## **4.2 Pengujialn Algortima SIFT (Scalle Invalrialnt Feuture Tralnsfom)**

Pengujian akurasi metode SIFT dilakukan dengan mengarahkan kamera smartphone mencari lokasi untuk ditampilkannya objek, dengan berbagai parameter yang akan digunakan yaitu jarak,dan intensitas cahaya.

1. Pengaruh Intensitas Cahaya Lingkungan

Pengujian pengaruh intensitas cahaya dilakukan dalam dua waktu, yaitu siang dan malam. Untuk pengujian siang hari dilakukan diluar ruangan dan didalam ruangan tanpa lampu (sedikit cahaya), sedangkan untuk pengujian malam hari dilakukan dengan dua keadaan yaitu menggunakan lampu.

| No. | Kondisi                             | Hasil Pengujian |                                                                                |  |  |  |  |
|-----|-------------------------------------|-----------------|--------------------------------------------------------------------------------|--|--|--|--|
|     |                                     | Gambar          | Keterangan                                                                     |  |  |  |  |
| 1.  | Siang Hari<br>(Diluar Ruangan)      |                 | Objek 3D dapat<br>ditampilkan dengan<br>baik diluar ruangan<br>pada siang hari |  |  |  |  |
| 2.  | Siang Hari<br>(Didalam Ruangan)     |                 | Objek 3D dapat<br>ditampilkan dengan<br>baik pada siang hari                   |  |  |  |  |
| 3.  | Malam Hari<br>(Mengunakan<br>Lampu) |                 | Objek 3D bisa<br>ditampilkan dengan<br>baik pada malam hari                    |  |  |  |  |

Tabel 4.1 Hasil Uji Intensitas Cahaya

## 2. Pengaruh Jarak Kamera

penulis melakukan pengujian terhadap jarak kamera, penguji meletakkan posisi kamera pada ketinggian 5 cm, 10 cm, 15 cm, 20 cm, 50cm.

|                  | Tabel 4.2 Hasil Uji Jarak Kamera |                 |                                                                                                    |  |  |  |
|------------------|----------------------------------|-----------------|----------------------------------------------------------------------------------------------------|--|--|--|
| No.              | <b>Jarak</b>                     | Hasil Pengujian |                                                                                                    |  |  |  |
|                  |                                  | Gambar          | Keterangan                                                                                           |  |  |  |
| 1.               | 5cm                              |                 | Objek 3D dapat<br>ditampilkan dengan<br>baik tetapi untuk latar<br>belakang terlihat tidak<br>jelas. |  |  |  |
| $\overline{2}$ . | 10cm                             |                 | Objek 3D dapat<br>ditampilkan dengan<br>baik dan jelas.                                              |  |  |  |
| 3.               | 15cm                             |                 | Objek 3D dapat<br>ditampilkan dengan<br>baik tanpa ada<br>kesalahan.                                 |  |  |  |
| $\overline{4}$ . | 20cm                             |                 | Objek 3D dapat<br>ditampilkan dengan<br>baik dan presisi.                                            |  |  |  |
| 5.               | 50cm                             |                 | Objek 3D dapat<br>ditampilkan dengan<br>baik, jelas, dan presisi.                                    |  |  |  |

 $T<sub>chol</sub> 4.2$  Hagil Hij Jarok K

Jarak berpengaruh untuk menampilkan objek 3D, hal ini terlihat dari hasil pengujian diatas, *objek 3D* dapat terdeteksi dari jarak kamera 5 cm sampai 50 cm.

#### **4.3 Hasil Kuisioner**

Setelah siswa menggunakan aplikasi ini, siswa diminta untuk mengisi kuesioner yang disediakan. Kuesioner yang diberikan merupakan penilaian setelah penggunaan aplikasi ini. Dari hasil pengumpulan data dengan kuisioner terstruktur yang disebar menggunakan google form dengan responden sebanyak 24 orang maka didapatkan hasil berupa 37,4% mengatakan sangat setuju, 34,3%, setuju 8,9%, sangat tidak setuju, 10,7% biasa saja, 6,7% tidak setuju, dan hasil pengisian kuisioner dapat dilihat pada gambar diagram 4.18 dibawah ini.

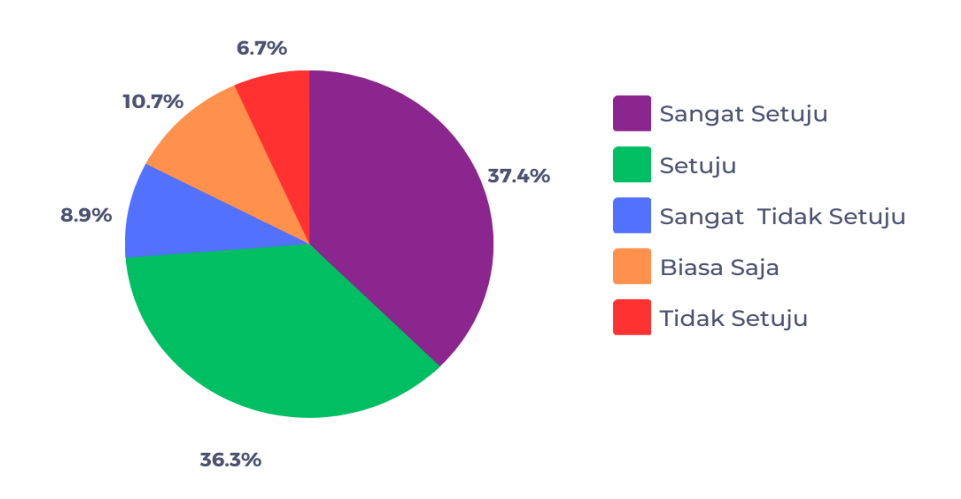

#### Gambar 4.18 Diagram Hasil Kuisioner

Hasil dari rata-rata pengisian kuisioner dapat disimpulkan bahwa aplikasi ini bermanfaat bagi siswa,dan siswa ingin aplikasi ini dapat dikembangkan untuk menjadi lebih baik lagi.

### **4.4 Pembahasan**

Tahap pembuatan media pembelajaran pengenalan alat-alat laboratorium kimia menggunakan Augmented Reality telah dilakukan, maka program perlu diuji. Pada saat melakukan pengujian proses berjalan dengan baik, semua menu aplikasi dapat diakses. Aplikasi ini bisa digunakan di smartphone yang sudah menggunakan sistem operasi berbasis android minimal Lollipop, dapat langsung di install di smartphone mereka sehingga mereka dapat belajar dimana saja.

Banyak manfaat yang dapat diambil dengan adanya aplikasi ini, khususnya dalam mengetahui alat-alat laboratorium kimia yang berbentuk 3D, aplikasi ini mempermudah semua kalangan orang dalam mempelajari dan memahami materi. Media ini bisa dipakai di smartphone android sehingga dapat belajar dimana saja tidak tergantung dengan materi di buku saja.

#### **4.4.1 Kelebihaln Alplikalsi**

Kelebihan dari aplikasi ini adalah sebagai berikut :

- a. Dengan basis markerless user tidak perlu menggunakan marker khusus untuk menampilkan objek.
- b. Objek alat laboratorium kimia yang sudah di tampilkan dapat di geser (drag) kemana saja dan objek bisa di zoom.
- c. Aplikasi bersifat mobile sehingga dapat diinstall di platform apapun dengan operasi system android minimal 5.0 (lolipop).

#### **4.4.2 Kekuralngaln Alplikalsi**

Kekurangan dari aplikasi ini adalah sebagai berikut :

- a. Tingkat kemiripan objek 3D dengan objek fauna aslinya belum 100% mirip.
- b. Diperlukan perangkat yang memiliki spesifikasi cukup baik untuk menjalankan aplikasi ini dengan lancar.
- c. Aplikasi belum menggunakan database.
- d. Hanya bisa diinstall di sistem operasi android.